## **Cum obții datele din portalul de Open Data?**

- 1. Intri pe<https://tranzy.ai/opendata/>
- 2. Cu un simplu click pe "Get your API key", ești redirecționat automat către portalul de Open Data.

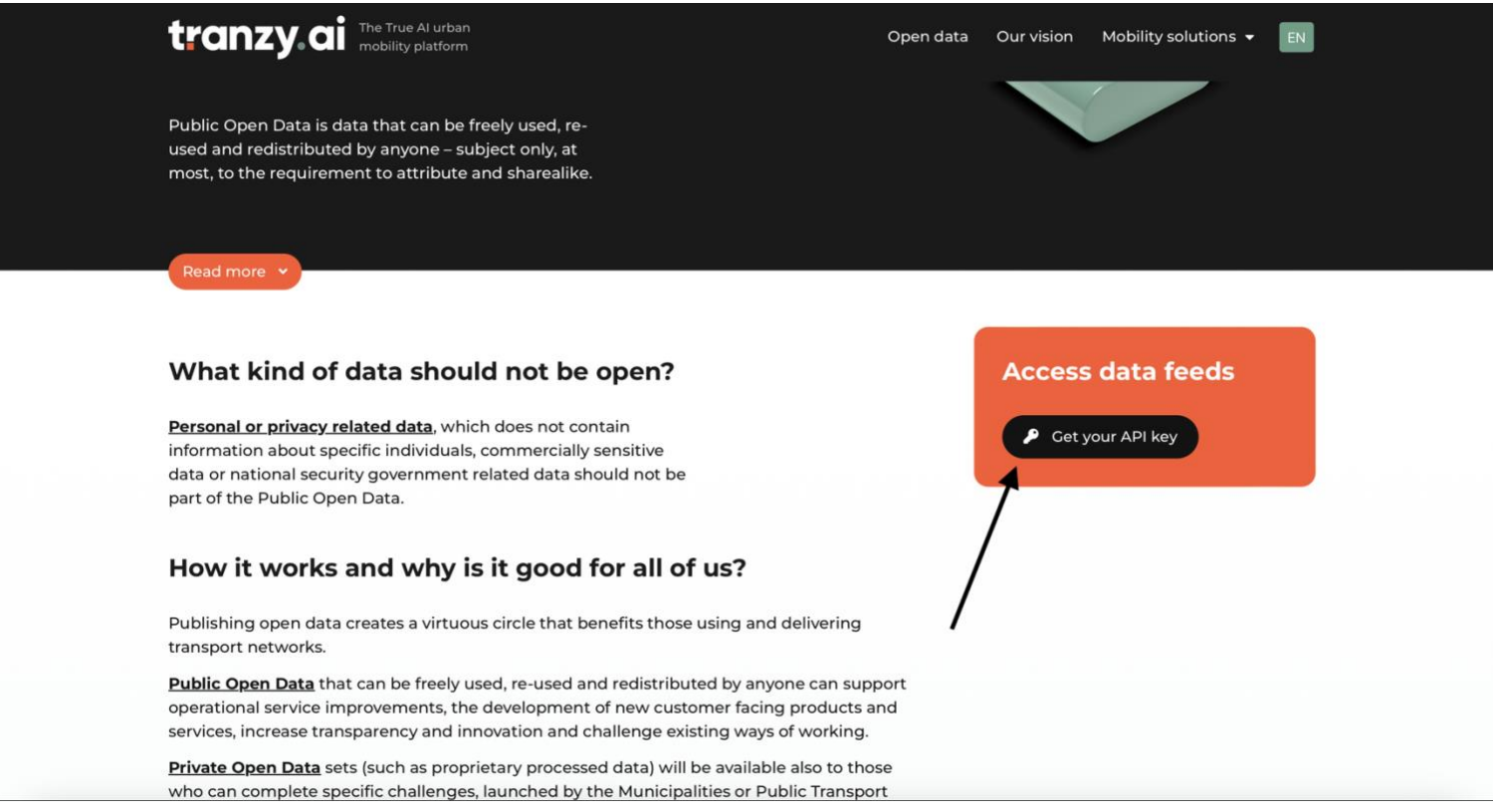

3. Ulterior, îți creezi un cont în portalul de Open Data; nu uita să te alături comunității de pe Discord unde poți primi suport specializat.

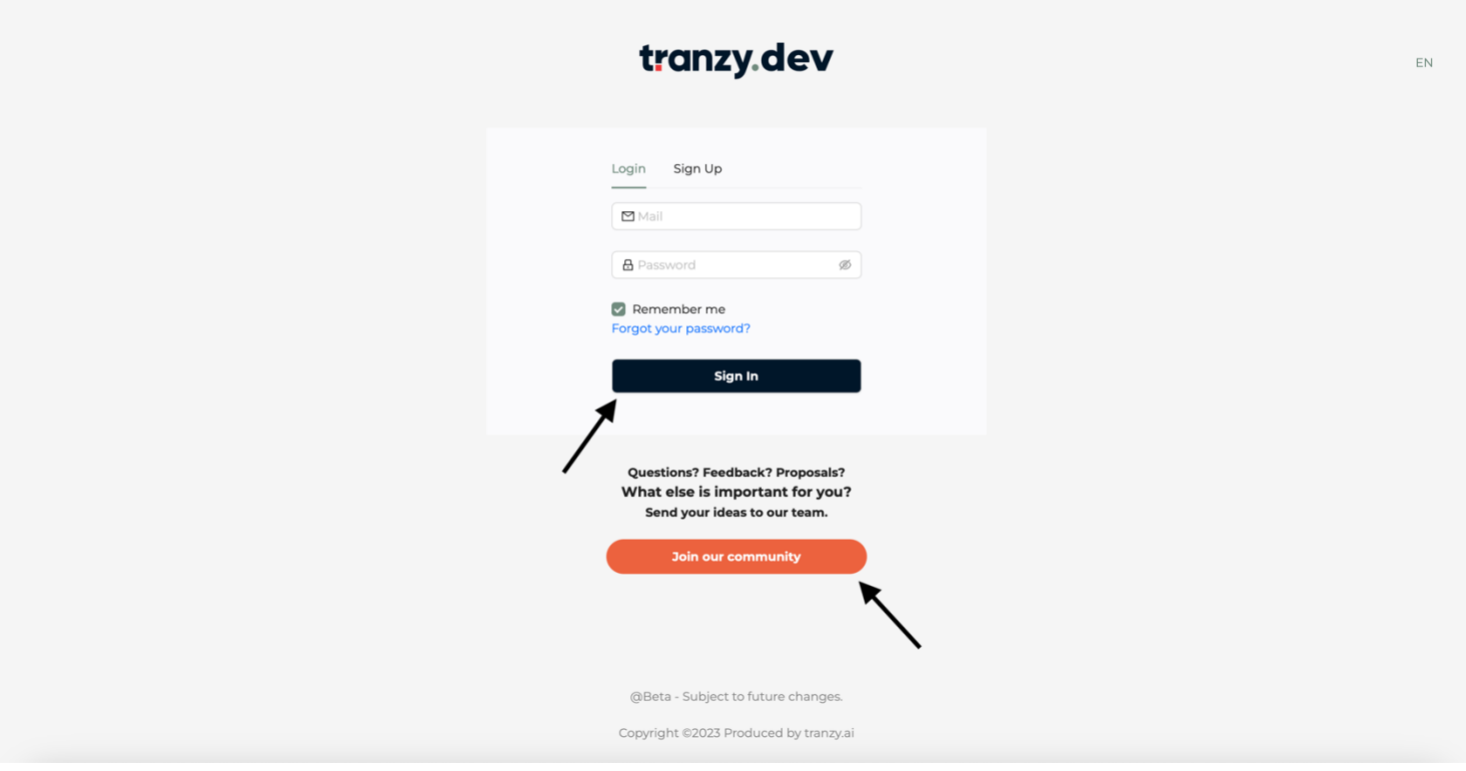

4. După crearea contului, te rugăm să citești Documentația pusă la dispoziție unde ai toate informațiile de care ai nevoie.

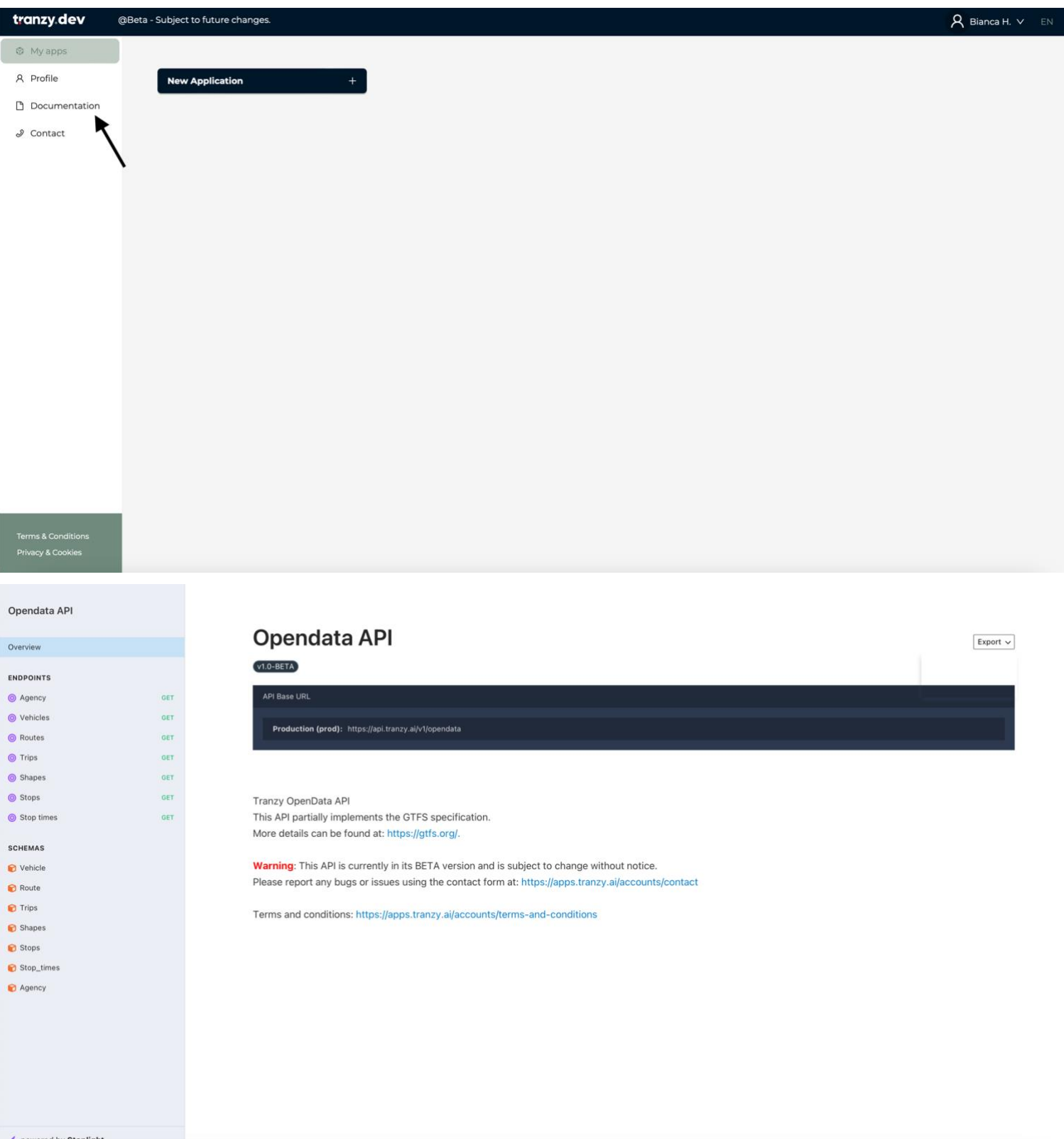

5. Printr-un click pe "New Application" selectezi orașele pentru care dorești să ai acces la date.

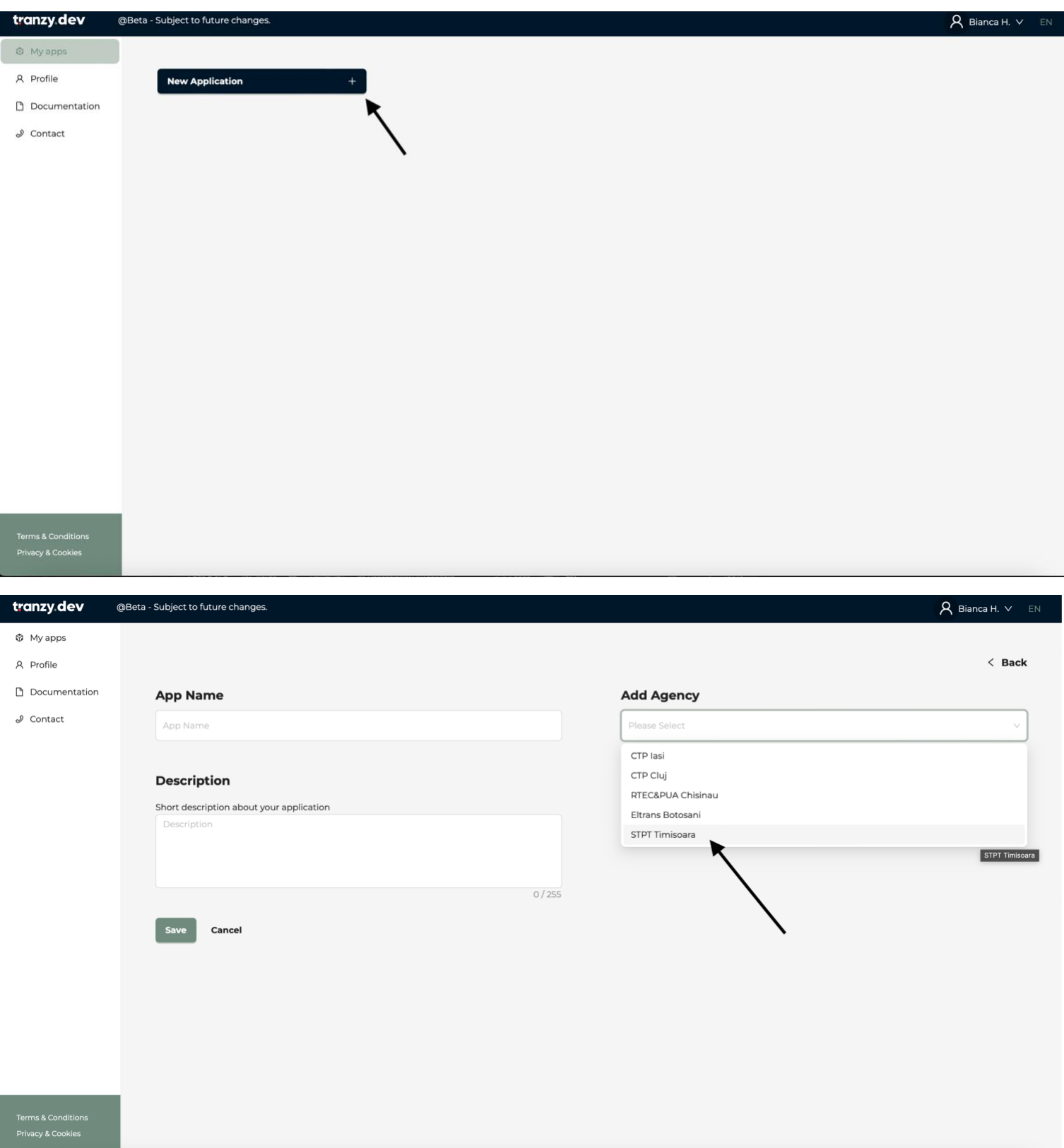

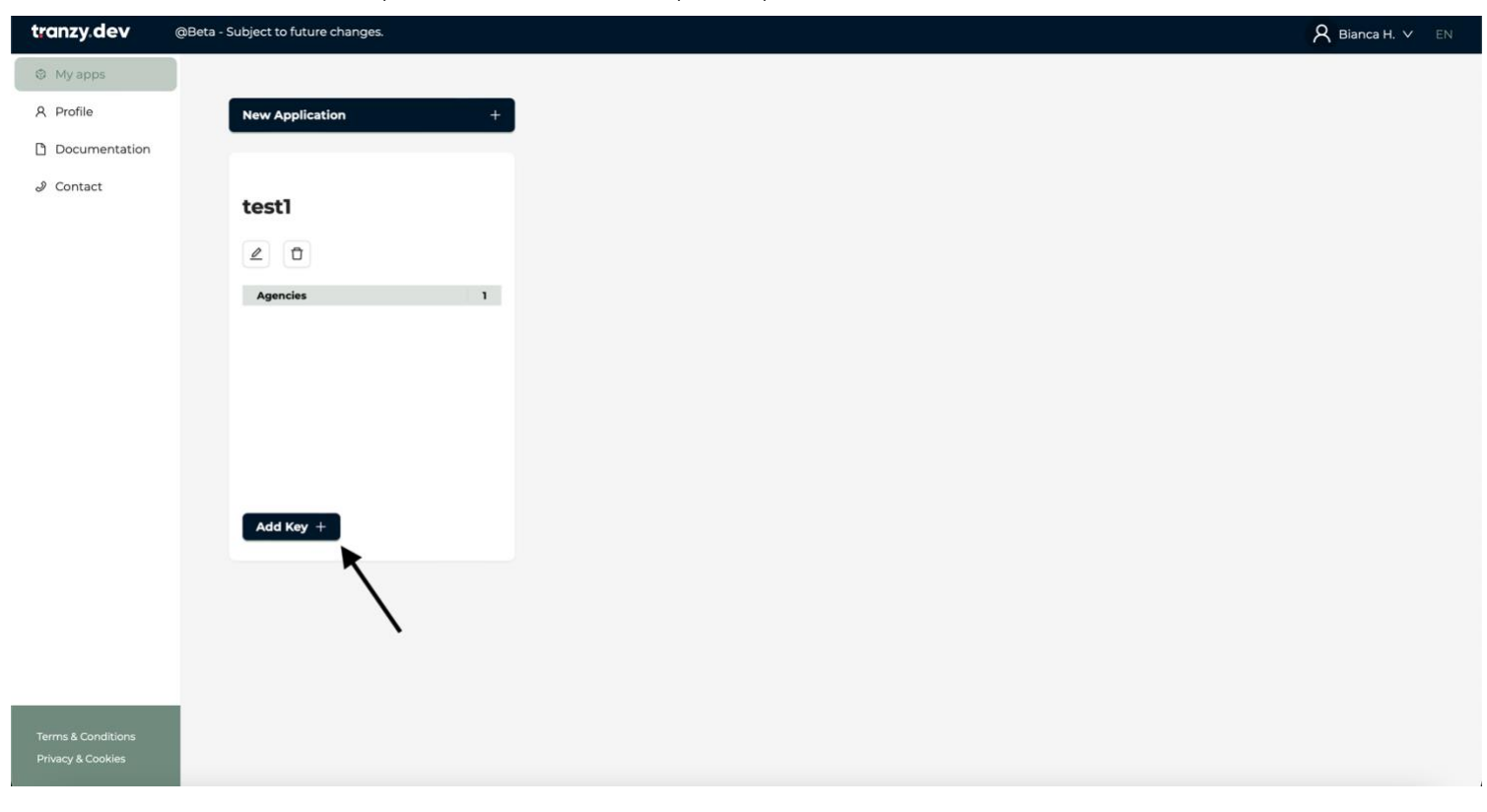

6. Ulterior îți creezi o cheie și poți să-i dai drumul la treabă.

7. Mult succes!